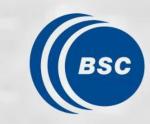

Barcelona Supercomputing Center Centro Nacional de Supercomputación

SUNSET + Autosubmit: Building multimodel skill assessment workflows

05/03/2024

Victòria Agudetse Roures

<u>SUNSET</u> is an **R-based tool for climate forecast verification** and post-processing workflows at subseasonal to decadal timescales, developed at BSC-ES taking advantage of the existing ecosystem of in-house R packages for climate data analysis. It is meant to be the go-to code for people in ESS doing this kind of work, and for projects that require it.

<u>Autosubmit</u> is "a **lightweight workflow manager** designed to meet climate research necessities. Unlike other workflow solutions in the domain, it integrates the capabilities of an experiment manager, workflow orchestrator and monitor in a self-contained application. The experiment manager allows for defining and configuring experiments, supported by a hierarchical database that ensures reproducibility and traceability. The orchestrator is designed to run complex workflows in research and operational mode by managing their dependencies and interfacing with local and remote hosts. These multi-scale workflows can involve from a few to thousands of steps and from one to multiple platforms".

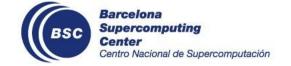

## How SUNSET works: atomic recipes for independent verifications

| U<br>S<br>E<br>R    | <b>RECIPE</b><br>Specifies the assessment to carry on a model output. For example:<br>2 variables (e.g. temperature at surface and mean sea level pressure) and<br>2 different initialization dates (e.g. 1st of May and 1st of November)<br>for 1 region (e.g. Global). |                                                                                                    |                                                                                                    |                                                                                                    |  |  |
|---------------------|----------------------------------------------------------------------------------------------------|----------------------------------------------------------------------------------------------------|----------------------------------------------------------------------------------------------------|----------------------------------------------------------------------------------------------------|--|--|
| A U T O S U B M I T | Atomic recipe 1<br>Assessment of 1st of May<br>initialization day of the air<br>temperature at surface                                                                                                    | Atomic recipe 2<br>Assessment of 1st of May<br>initialization day of the mean<br>sea level pressure | Atomic recipe 3<br>Assessment of 1st of November<br>initialization day of the air<br>temperature at surface | Atomic recipe 4<br>Assessment of 1st of November<br>initialization day of the mean<br>sea level pressure |  |  |
|                     | Load                                                                                                    | Load                                                                                                | Load                                                                                                    | Load                                                                                                    |  |  |
|                     | Calibration                                                                                                    | Calibration                                                                                         | Calibration                                                                                                 | Calibration                                                                                              |  |  |
|                     | Anomalies                                                                                                    | Anomalies                                                                                           | Anomalies                                                                                                   | Anomalies                                                                                                |  |  |
|                     | Skill scores                                                                                                    | Skill scores                                                                                        | Skill scores                                                                                                | Skill scores                                                                                             |  |  |
|                     | Probability computation                                                                                                    | Probability computation                                                                             | Probability computation                                                                                     | Probability computation                                                                                  |  |  |
|                     | Spatial visualization                                                                                                    | Spatial visualization                                                                               | Spatial visualization                                                                                       | Spatial visualization                                                                                    |  |  |
|                     |                                                                                                    | Save logs and outputs                                                                               |                                                                                                    |                                                                                                    |  |  |

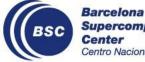

#### How is this translated into Autosubmit?

| _ |    |  |
|---|----|--|
|   |    |  |
|   | EC |  |
|   |    |  |

Specifies the assessment to carry on a model output. For example: 2 variables (e.g. temperature at surface and mean sea level pressure) and 2 different regions (e.g. 1st of May and 1st of November) for 1 region (e.g. Europe).

The SUNSET launcher splits the recipe into atomic recipes, modifies the template for the Autosubmit configuration, and saves the configuration files in the Autosubmit experiment folder.

| Atomic recipe 1                 | Atomic recipe 2                 | Atomic recipe 3                 | Atomic recipe 4                 |
|---------------------------------|---------------------------------|---------------------------------|---------------------------------|
| Assessment of 1st of May        | Assessment of 1st of May        | Assessment of 1st of November   | Assessment of 1st of November   |
| initialization day of the air   | initialization day of the mean  | initialization day of the air   | initialization day of the mean  |
| temperature at surface          | sea level pressure              | temperature at surface          | sea level pressure              |
| Run script auto-verification.sh | Run script auto-verification.sh | Run script auto-verification.sh | Run script auto-verification.sh |
| %CHUNK% = 1                     | %CHUNK% = 2                     | %CHUNK% = 3                     | %CHUNK% = 4                     |

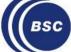

U S

Ε

R

S

N S

Ε

O S

Β

Barcelona

# **Building a multi-model forecast**

There are different methods to build a multi-model ensemble forecast:

- The simplest method, 'pooling', consists of directly merging all the ensemble members of the individual models into the same array.
- More complex methods may include selecting certain ensemble members or assigning weights to each according to a certain metric.

In SUNSET, the models are first processed separately. After the post-processing, they are loaded together and merged according to the specifications of the user.

```
Datasets:
   System:
   - {name: ECMWF-SEAS5.1}
   - {name: CMCC-SPS3.5}
   - {name: DWD-GCFS2.1}
Multimodel:
   execute: yes
   approach: pooled
   createFrom: Anomalies
```

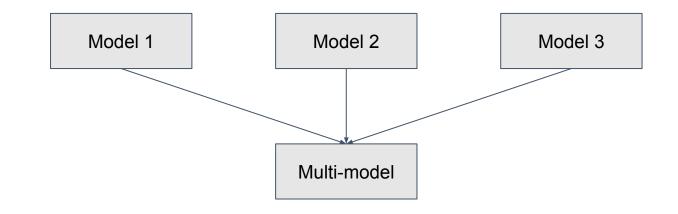

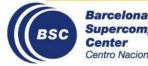

The concept is simple, but things get complicated when we have a recipe that **also needs to be split along multiple variables, regions, initialization dates...** because in this case there should be multiple multi-model jobs.

Let's say we want to combine the previous two examples:

2 variables
2 init. dates -> 3\*2\*2 = 12 'chunks' -> 2\*2 = 4 multi-model assessments (3 models each)
3 models

Each multi-model assessment is independent from the others, so to maximize efficiency and convenience, it should only depend on **the necessary chunks**. This configuration will be different for each recipe, and needs to be created on-the-fly. How can we do this?

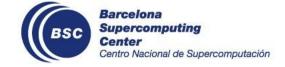

The atomic recipes are named according to the parameters that can be split: atomic\_recipe\_sys-CMCC-SPS35\_ref-ERA5\_var-tas\_reg-Global\_sdate-0101.yml atomic\_recipe\_sys-DWD-GCFS21\_ref-ERA5\_var-tas\_reg-Global\_sdate-0101.yml atomic\_recipe\_sys-ECMWF-SEAS5\_ref-ERA5\_var-tas\_reg-Global\_sdate-0101.yml

The multi-model recipes are named similarly:

atomic\_recipe\_sys-Multimodel\_ref-ERA5\_var-tas\_reg-Global\_sdate-0101.yml

Using the R functions <code>lapply()</code> and <code>grep()</code>, we cross-reference the names of the recipes and their assigned chunk/split number, and we obtain a list of dependencies.

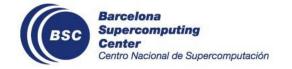

## How is this translated into Autosubmit?

We can use the 'splits' feature in Autosubmit to create another independent level of job division. 'Splits' can be linked to 'chunks'.

By writing this association in the 'jobs' section of the Autosubmit configuration, each 'Multimodel' job will have a dependency on the corresponding single-model jobs.

Barcelona

Center

Supercomputing

entro Nacional de Supercomputación

```
multimodel:
FILE: autosubmit/auto-multimodel.sh
(...)
DEPENDENCIES:
verification:
SPLITS_FROM:
   '1':
    CHUNKS_TO: '1,3,5'
   '2':
    CHUNKS_TO: '2,4,6'
   '3':
    CHUNKS_TO: '7,9,11'
   '4':
    CHUNKS_TO: '8,10,12'
SPLITS: 4
```

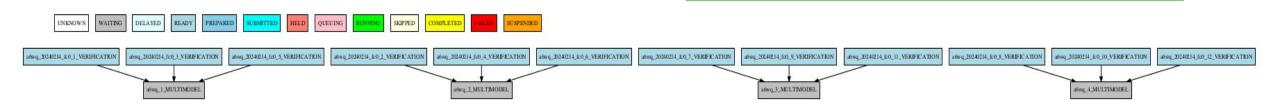

... But how are the 'chunks' and 'splits' linked to their corresponding atomic recipe?

Autosubmit allows us to define access configuration variables from inside the script.

This way, we can tell which 'SPLIT' or 'CHUNK' is running in any particular instance. The SUNSET launcher creates **two files** with shell commands to establish the correspondence:

- chunk\_to\_recipe for the single-model jobs
- **split\_to\_recipe** for the multi-model jobs

Example:

```
case $CHUNK in
1) recipe='sys-ECMWF-SEAS51_ref-ERA5_var-tas_reg-Spain_sdate-0101' ;;
2) recipe='sys-ECMWF-SEAS51_ref-ERA5_var-prlr_reg-Spain_sdate-0101' ;;
3) recipe='sys-CMCC-SPS35_ref-ERA5_var-tas_reg-Spain_sdate-0101' ;;
4) recipe='sys-CMCC-SPS35_ref-ERA5_var-prlr_reg-Spain_sdate-0101' ;;
(...)
esac
```

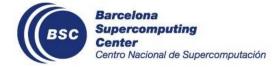

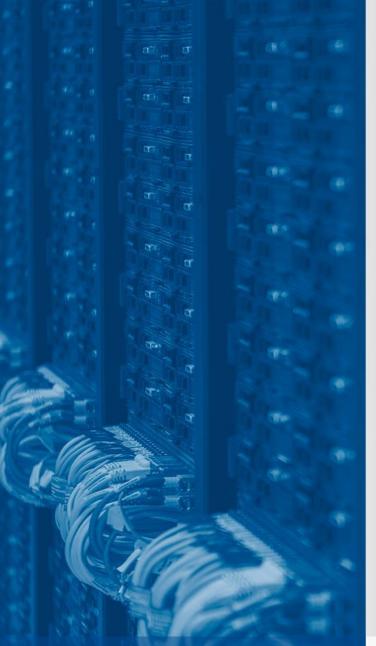

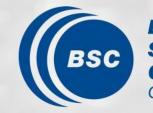

Barcelona Supercomputing Center Centro Nacional de Supercomputación

# Thanks for your attention!

05/03/2024

Victòria Agudetse Roures